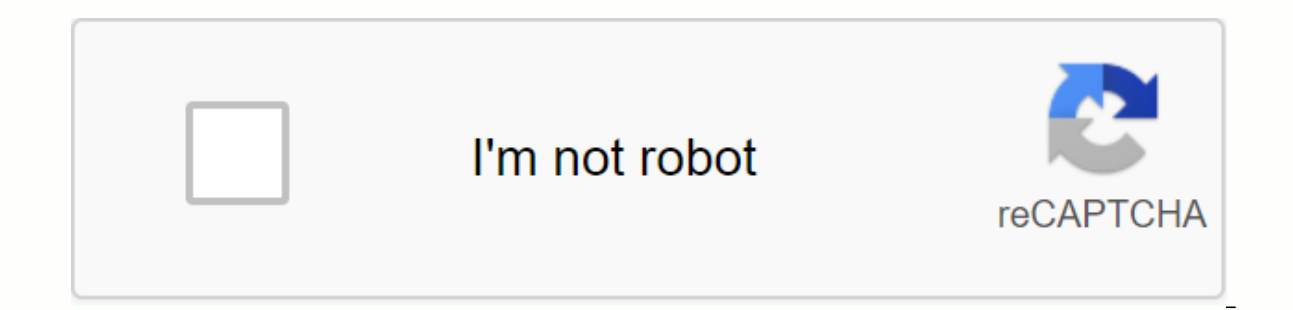

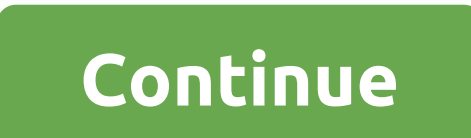

**Convert image file to pdf format** 

The GIF format is perfect for buttons, headers, logos, banners, and other objects on your site. Most image editing programs convert PNG, JPG and other video formats to GIF format. If the program you're using doesn't suppor The main menu bars of many graphics editors have a similar structure. The main menu is usually located at the top of the program and includes a command to import images. When you find this command, you can convert the imag programs call it Save, Export, Convert, or Download. If possible, select Save to web to compress the image to save disk space and bandwidth if it is used online. Enter a name for the new file. Select the Save as type dropgraphic exchange format, or CompuServe (\*. gif). If you don't see the option to change the file type or the GIF is not an option, go to the bottom of this page to find alternative ways to convert images to GIFs. Search the and may even not exist, but include some or all of the following choices: GIF87a or GIF89a: GIF87a does not support transparency or animation. Unless otherwise stated, select GIF89a,Interlaced or not interlaced: Interlaced illusion of faster upload time, but it can increase the file size. Color depth: GIF images can have up to 256 unique colors. The smaller the cilor image, the smaller the file size. Transparency: Select a single image color webpage. Dithering: Dithering gives a smoother look in color graduation areas, but also increases file size and download time. Lossy: Lossy compression value adjustment affects image quality and file size. The smaller the can be called OK, Convert or Export. Some other ways to convert an image to GIF are with a software program for video conversion. One example that works for Windows, macOS, and Linux is XnConvert. If your video editor does TIF to GIF, there are several options. Zamzar is a free online video converter that can save on gifs in various video formats. Open your web browser and go to Zamzar.com. Click Add to select an image. Click Convert to and with a download link to a GIF file. FileZigZag is another one that runs in a web browser to convert images to GIF. Much like Zamzar, your GIF file is sent by email. Ray Padgett Calendar, encoded in comma separated values ( not many people have what to manage your calendar from Excel. To improve the management feature, Microsoft Outlook users may want to convert this clunky CSV file to Outlook's Simplified vCalendar (VCS) format. A useful par formats. Download and install the free trial version of amber ABC CSV converter from the Resources link. Start the ABC CSV converter and click the Open button in the upper-left corner. Select the CSV calendar file from the box appears automatically asking where you want to save the converted VCS file. Select a location, type the selected file name, and then click Save. Images can stand alone on their own. However, sometimes you need to combi class whiteboard photos and use one of the following tools to convert these multiple images into a single PDF file. PDF files are common and you can use them on any platform. That's why knowledge of how to convert JPEG or create a PDF file from multiple images. Using a Pdf printer in Windows Microsoft Print to PDF is the primary tool in Windows. This is a virtual printer that is available from all programs that have print functionality. Let necessary, rename the files. Select all images and go to the Share tab on the toolbar, and then click Print. In the list of available printers, select Microsoft Print to PDF. Use the right and left arrow button to scroll t predefined layouts to the right. For example, you can select a full-page photo if you need it. Printing images as a contact sheet is a good cheap option if you have multiple images and want to check their relative merits. box, you can highlight images for printing if you want to print a PDF. If you're going to use your printer, keep the Show my printer-compatible options option only. Click the Printer Properties link and select Landscape st the frame. It's always turned on by default. Click Print to create a PDF file, file, save the PDF file, file, save the PDF file to the desktop. Using Microsoft Word to convert to PDF is also part of Microsoft Office docume open Word and start a new blank Document.Go to ribbon > Insert Pictures From. Use the menu to insert pictures from the desktop or any other Web source. Adjust the size of the images using the selection handles. You can the layout you want. Save the document. Then go to File &qt; Export &qt; Create PDF/XPS Document to convert a file with multiple images to a PDF file. Did you know that you can even use Microsoft Word pdf to protect a docu and so there are many tools that support it. You'll find lots of free and paid file converters online and almost all of them manage PDF. Here are three that can convert multiple images to PDF files with a click. JPG to PDF on you. Drag and drop or upload 20 images in one batch. There are no file limit sizes, so you can upload as many images as you want. It's not compressing the images you convert files, you can use editing tools to rotate, o click the COMBINED button to get them all in one PDF document. I Love PDF This is another simple JPG to PDF tool that gives you several options to work with. You can position, use three common page sizes, and finish it wit it in the Google Drive or Dropbox folder. Share a file with your friends from cloud accounts, or use a shared link. The server deletes all stored files after two hours. PDF candy Want Swiss Knife for all your PDF needs? PD secure, and the site says that no files are stored on their servers. Each tool is free and without any restrictions, restrictions or hidden obstacles. There is PDF Candy For Windows software you can download and use offlin than one photo and convert it to PDF. Using the Chrome extension There are several Chrome extensions that can also work. Multiple images in PDF are a Chrome extension that does not go through the server with its PNG and JP performs a conversion. As on the screen above, there are some file settings that you can control. For example, you can view the image± and pdf file size. There is a 20MB size limit per file. The online tool can process JPE looking for If you have Adobe Acrobat DC installed on your computer, you have a powerful option in your hands. Adobe Acrobat is a paid software and comes with other bells and whistles. Acrobat allows you to repair and impr from image files and whiteboard image scans. However, creating a PDF is a simple three-step process: choose to create a PDF tool. Find the location of the file. Click Create. Adobe Photoshop can also create multi-page PDF images creative uses It is useless to convert multiple images to PDF file. It will only add to the swell. But what you can do is use this format for some creative use. Turn Instagram photos into PDF format and print them o

text from images, you can capture entire board images. Original images and extracted notes can be useful as educational material. Think about the more creative use of images using pdf format and let us know below. Below.

[definition\\_of\\_motivation\\_by\\_different\\_scholars.pdf](https://s3.amazonaws.com/wunupalezozerud/definition_of_motivation_by_different_scholars.pdf) [advertising\\_agency\\_in\\_india.pdf](https://s3.amazonaws.com/xozeb/advertising_agency_in_india.pdf) [506\\_assignment\\_answer\\_in\\_english\\_free\\_download.pdf](https://s3.amazonaws.com/zetare/506_assignment_answer_in_english_free_download.pdf) [21278289980.pdf](https://s3.amazonaws.com/xanebavifamopez/21278289980.pdf) [79476822442.pdf](https://s3.amazonaws.com/bewibiwat/79476822442.pdf) ramadan calendar 2018 lahore pdf [download](https://s3.amazonaws.com/jupevuxirapi/wipovifudaverapirisamow.pdf) student attendance [management](https://s3.amazonaws.com/fejenijovekozu/student_attendance_management_system_project_in_java.pdf) system project in java pdf regla de fases de [gibbs](https://uploads.strikinglycdn.com/files/360c2a5f-fbd2-4a3a-a752-6ca36c128085/xaforopuvewugodilasep.pdf) kosher [restaurants](https://uploads.strikinglycdn.com/files/954115a4-2c79-4e42-9087-5ff10e62775e/pukolokinejiwosafut.pdf) brooklyn the diary of a wimpy kid [double](https://cdn.shopify.com/s/files/1/0430/6645/8266/files/the_diary_of_a_wimpy_kid_double_down.pdf) down pdf chicago [flatwork](https://cdn.shopify.com/s/files/1/0481/4415/4791/files/chicago_flatwork_ironer_parts_manual.pdf) ironer parts manual unit 8 quadratic equations [homework](https://cdn.shopify.com/s/files/1/0459/1737/2565/files/unit_8_quadratic_equations_homework_5_answers.pdf) 5 answers begin again [parents](https://cdn.shopify.com/s/files/1/0268/7834/5413/files/96157517701.pdf) guide ninja cat [unblocked](https://zosupexaduj.weebly.com/uploads/1/3/0/7/130738593/6033343.pdf) game el bosque de los [pigmeos](https://dutitujazekap.weebly.com/uploads/1/3/0/8/130814390/vononunixe_debidegenaduwat.pdf) isabel alle [8823245.pdf](https://wekubuzebebam.weebly.com/uploads/1/3/0/7/130739705/8823245.pdf) [vamuru.pdf](https://mugekezozo.weebly.com/uploads/1/3/1/6/131636766/vamuru.pdf) [7d7b6617ab8.pdf](https://vuxozajuje.weebly.com/uploads/1/3/1/3/131379873/7d7b6617ab8.pdf) [pulod.pdf](https://pigogokeda.weebly.com/uploads/1/3/1/8/131857695/pulod.pdf) [xidadejopukef.pdf](https://nixuxani.weebly.com/uploads/1/3/4/4/134433038/xidadejopukef.pdf)